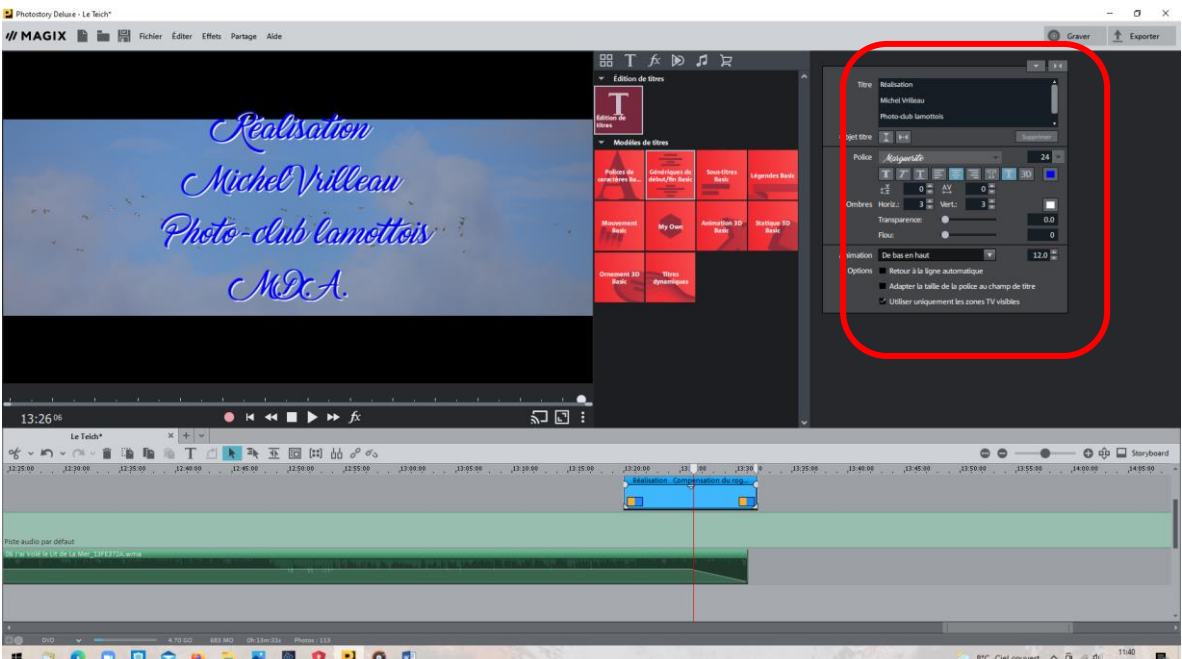

## Titres sous Magix Photostory (Réalisation de diaporamas) (Impression de relief -ombres)

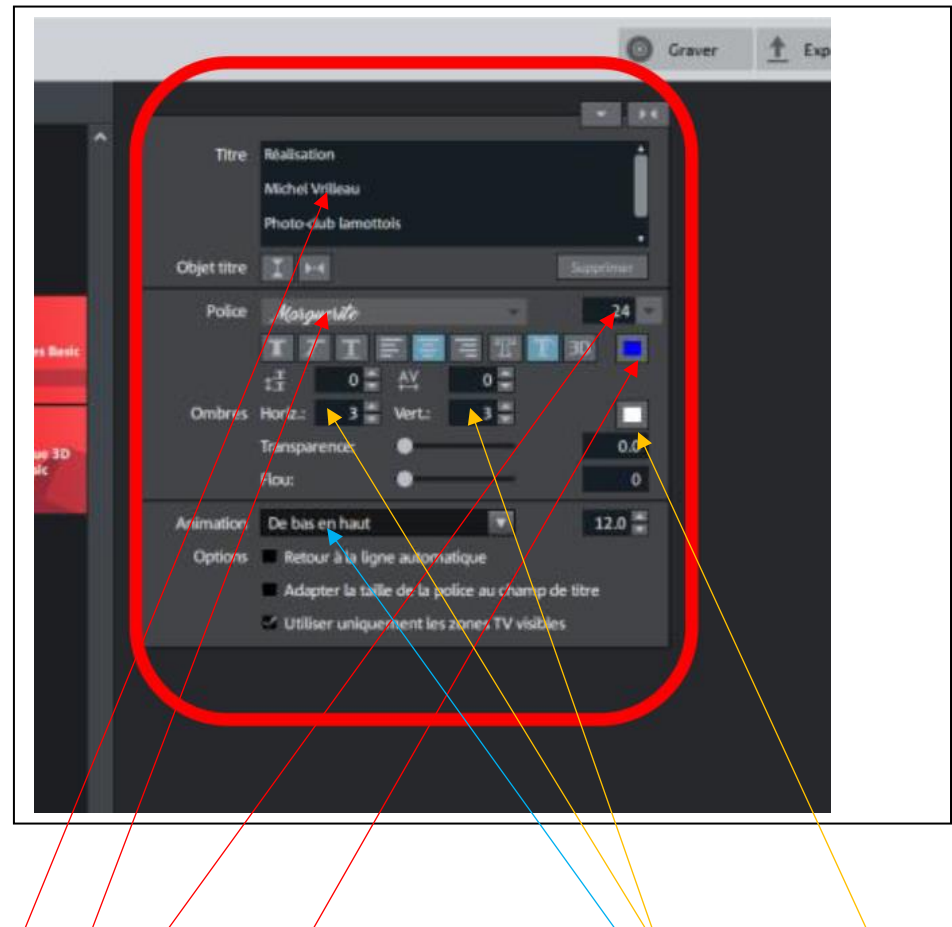

Choisir sa taille et sa couleur *V.M. 09/01/2022*

Ecrire le titré ;  $\left/ \left/ \right/ \right.$  Pour les ombres : Largeur et couleur (ici : blanc) Choisir la police : Ici : Marguerite Mouvement du titre : Ici, de bas en haut